### **REPUBLIQUE ALGERIENNE DEMOCRATIQUE ET POPULAIRE**

یر ال<sup>ا</sup> برا سب<mark>م</mark>

**MINISTERE DE L'ENSEIGNEMENT SUPERIEUR ET DE LA RECHERCHE SCIENTIFIQUE**

*Université de Mohamed El-Bachir El-Ibrahimi - Bordj Bou Arreridj*

 **Faculté** *des Sciences et de la technologie* 

*Département d'Electronique*

*Mémoire*

*présenté* **pour obtenir**

### **LE DIPLOME DE LICENCE**

FILIERE : **Electronique**

**Spécialité : Industries électroniques**

Par

- **Derb Mohammed L'amdjed**
	- **Fellague Mohamed Islam**
		- **Hamdane Abdelkader**

*Intitulé*

*Réalisation d'un system de commande des taches domotique*

*Présenté le : 26/06/2022*

*Devant le Jury composé de :* 

*Nom & Prénom* 

*Mme. Meguellati Sabrina Mme. Bioud Nadhira Mme .Laouamri Asma.*

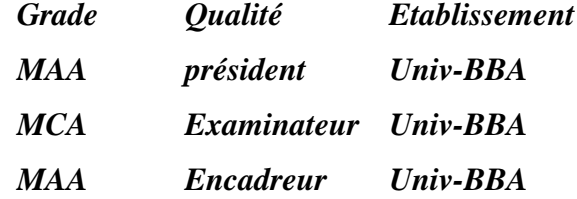

*:*

### *Remerciements*

*.*

*.*

*Nous remercions Allah le tout puissant, qui nous a aidés à mener à bien ce travail.*

*Nos sincères remerciements vont aussi aux membres de jury à ceux qui corrigeront cette mémoire*

*Nos remerciements s'adressent à notre encadreur madame Laouamri Asma Qui nous a accompagnés tout au long de ce travail avec ses conseils Un grand merci aux professeurs qui nous ont formés durant de notre cursus.*

*Nos remerciements Abderrahmane MehirisMoussaPour son aide et ses conseils en programmation.*

### **Dédicaces**

*Je dédie ce modeste travail :*

*Aux êtres qui me sont les plus chers ma mère et mon père. Que Dieu préserve bonne santé et longue vie. M'ont soutenu et encouragé durant mes années d'études. Qu'ils trouvent ici le témoignage de ma profonde reconnaissance.*

*A mes Grands Parents que Dieu les protège et à toute MA famille*

*Noud dédiions également ce travail au père de notre ami Derb Mohammed L'Amdjed qui décédé au mois de ramadan.*

*Mes enseignants durant tout mon cursus*

*A mes chers frères et mes chères sœurs*

*A mes chers amis* 

*Merci à tous.*

*Derb Mohammed L'Amdjed Fellague Mohamed Islam HamdanAbdelkade*

### **Résumé :**

 Ce projet vise à contrôler un système domotique qui assure le contrôle d"éclairage, l"ouverture et la fermeture de la porte principale de garage et la surveillance par camera à l"aide d"Arduino et d"une interface de contrôle graphique.

Premièrement, une partie théorique est présentée sur les tâches domotiques et les outils utilisés pour la réalisation de notre projet. Puis, une partie pratique explique la réalisation de la carte électronique et la préparation de l"interface de contrôle. A la fin, on expose les résultats de nos réalisations dans plusieurs états.

### **Abstract:**

This project aims to control a home automation system that provides lighting control, opening and closing of the main garage door and camera surveillance using Arduino and a graphical control interface.

First, a theoretical part is presented on the home automation tasks and the tools used for the realization of our project. Then, a practical part explains the realization of the electronic card and the preparation of the control interface. At the end, we present the results of our achievements in several states.

#### **الملخص**

يهدف هذا المشروع إلى التحكم في نظام التشغيل الالي للمنزل الذي يوفر التحكم في الإضاءة وفتح وإغلاق باب لمرأب الر ئيسى ومر اقبة الكامير ا باستخدام Arduino وواجهة تحكم ر سومبةٍ أولأ ، يتم تقديم جزء نظري حول مهام نظام التشغيل الالي للمنزل والأدوات المستخدمة لتحقيق مشروعنا. بعد ذلك، يشرح الجزء العملي تحقيق اللوحة الإلكترونية وإعداد واجهة التحكم. في النهاية نقدم نتائج إنجاز اتنا في حالات مختلفة.

### **Sommaire**

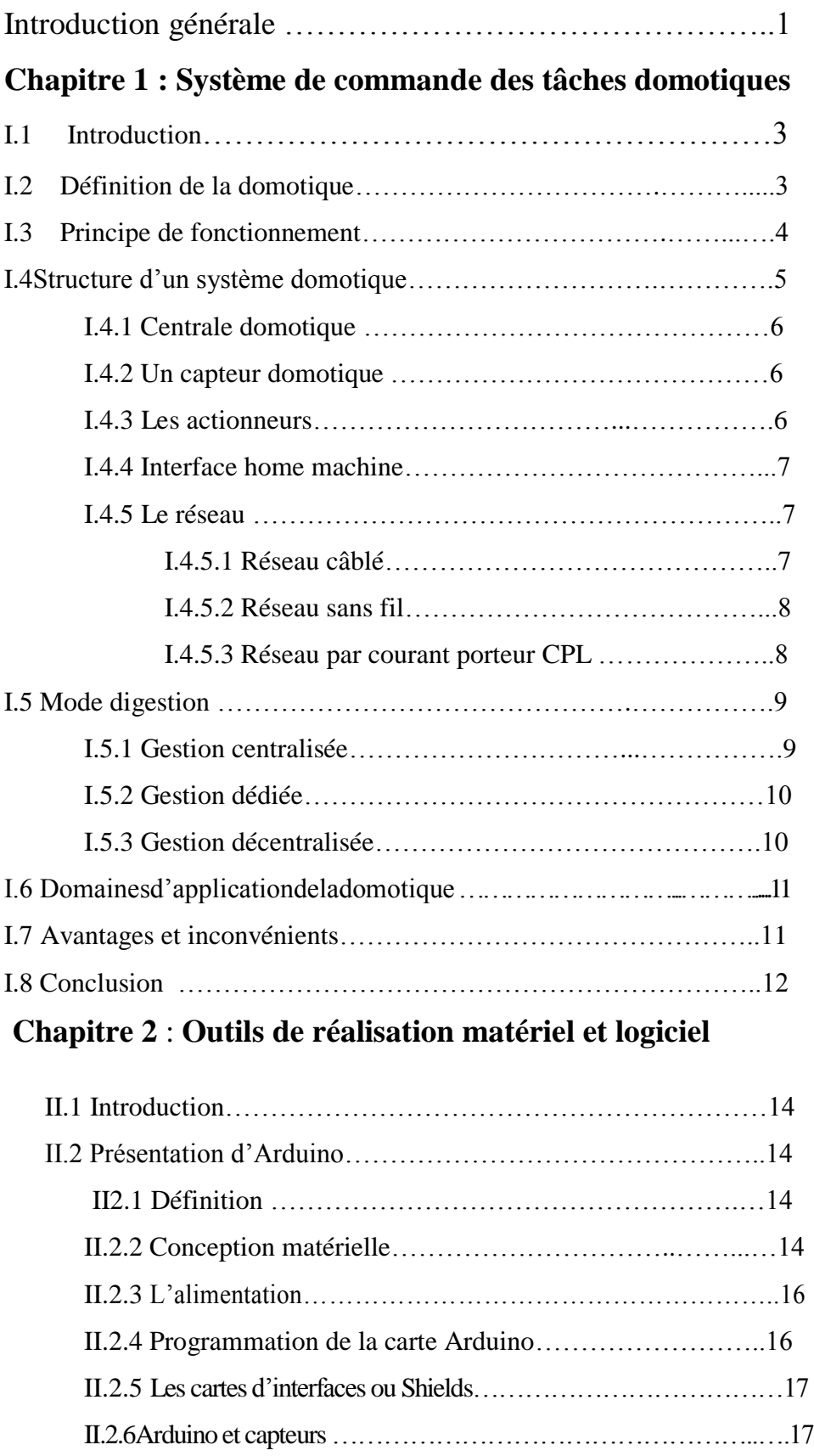

II.3 Présentation de LabVIEW …………………………………….20

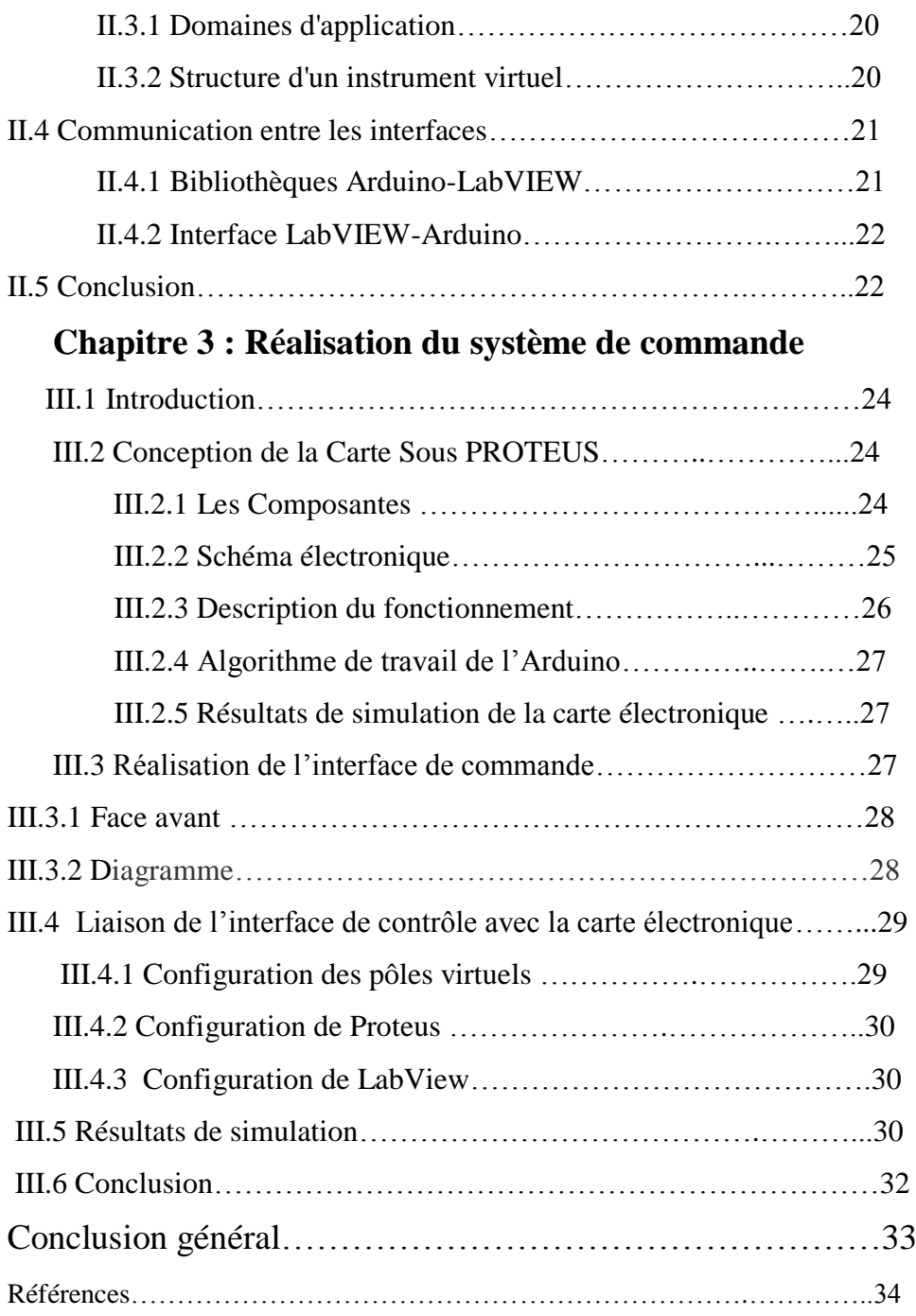

# **Liste des figures**

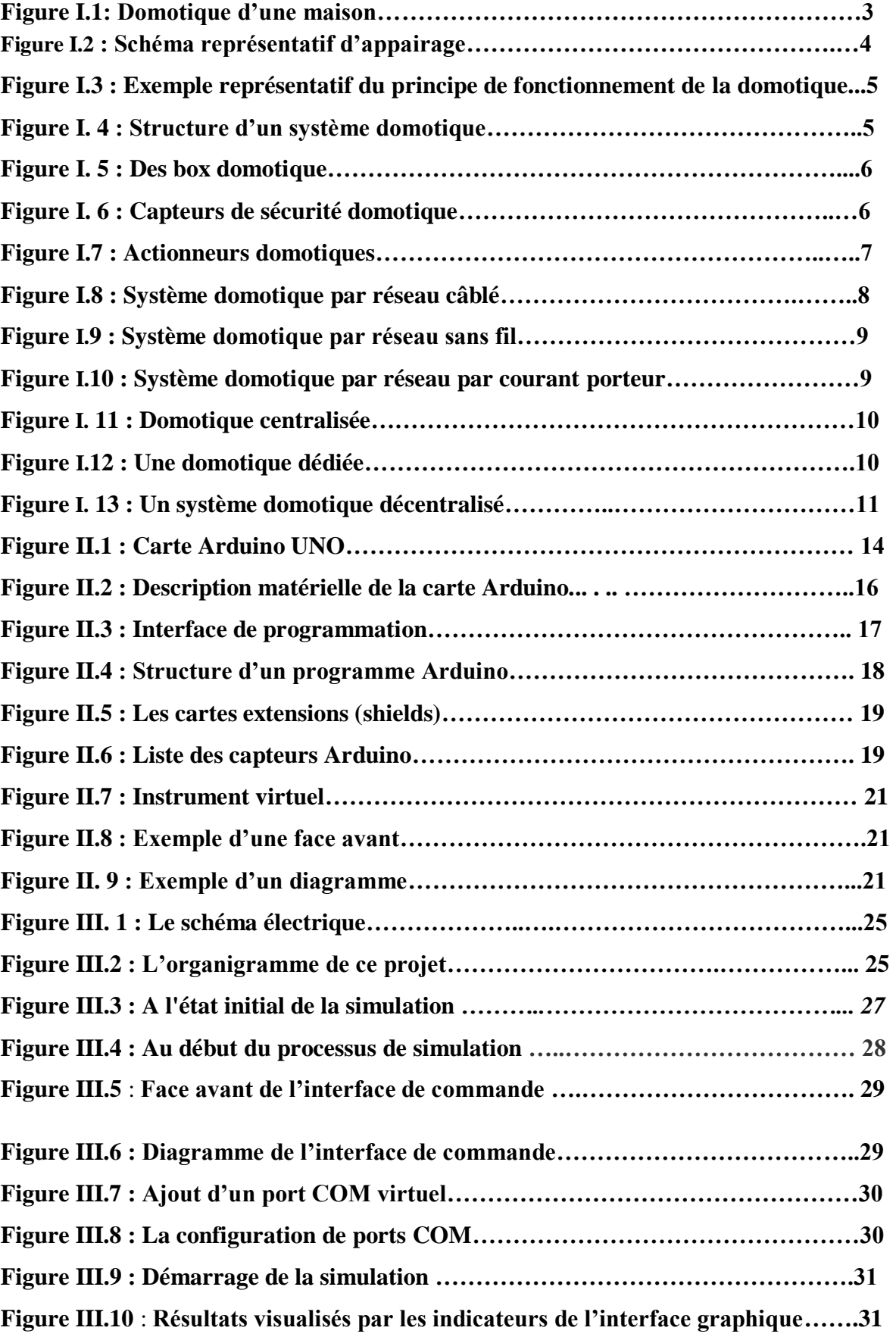

## **Liste des tableaux**

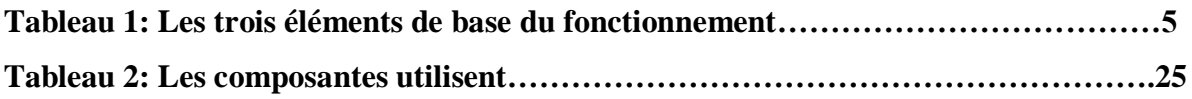

# **Introduction générale**

La **domotique** se définit comme étant l"ensemble des techniques et technologiespermettant de superviser, d"automatiser, de programmer et de coordonner les tâches deconfort, de sécurité, de maintenance et plus généralement de services, dans l"habitat individuel ou collectif.

L'objectif de notre projet consiste à réaliser un système qui automatise les tâches domotiques suivantes : contrôled"éclairage, ouverture et fermeture de la porte principale du garage et surveillance par camera, à l"aide d"une **carte Arduino**. **On réalisera, aussi,** une **interface graphique** de contrôle en utilisant le logiciel **LabVIEW**. Pour mieux valider notre conception, on essaye deréaliser la carte électronique sur un Lab d"essai.

Notre projet est organisé en trois chapitres :

Dans le premier chapitre, on présente une étude théorique sur la domotique, dont on donne, principalement, la définition, principe de fonctionnement et une structure générale du système de la domotique.

Le deuxième chapitre porte des présentations des outils matériels et logiciels utilisées pour la réalisation de ce travail.

Le troisième chapitre est consacré à la partie pratique du projet. D"abord, on explique le fonctionnement de la carte électronique de commande réalisée sous PROTUS. Ensuite, on présente les résultats de simulation de l"interface graphique et de la liaison entre ces deux dernières parties. Enfin, on expose la carte de commande réalisée sous un Lab d"essai.

On termine ce travail par une conclusion générale, dont on mentionne les choses qu"on aappris pendant la réalisation de ce projet.

## **Chapitre I : Généralités sur la domotique**

### **I.1 Introduction :**

Durant ces dernières années, la technologie de fabrication des cartes de commande connue une évolution remarquable.Cette révolution exceptionnel de la micro-électronique a conduit à la fabrication des systèmes de commande de plus en plus complexes, offrant de plusd"avantages tels que : la simplicité de la programmation, la vitesse d'exécution, les ports d'entrée/sortie... etc.

Lemonded'aujourd'huiaideàaccomplirunetâcheavecmoinsd'assistancehumaine et de manière plus intelligente.Les maisons deviennent de plus en plus intelligentes et développées de nos jours avec l'aide de dispositifsd'automatisation.

### **I.2 Définition de la domotique :**

Le mot domotique vient de domusqui signifie «domicile» et du suffixe –tique qui faitréférence à la technique. La domotique est l"ensemble des techniques del"électronique, de physique du bâtiment, d"automatisme, de l"informatique et des télécommunications utilisées dans le bâtiment, et permettant de centraliser le contrôle des différents systèmes et soussystèmes de la maison et de l"entreprise (chauffage, volets roulants, porte de garage, portail d"entrée, prise électrique, etc.)**[1].**

La domotique vise à apporter des solutions techniques pour répondre aux besoins de confort (gestion d"énergie, optimisation de l"éclairage et du chauffage), de sécurité (alarme) et de communication (commandes à distance, signaux visuels ou sonores, etc.) que l"on peuttrouver dans les maisons, les hôtels, les lieux publics…etc.

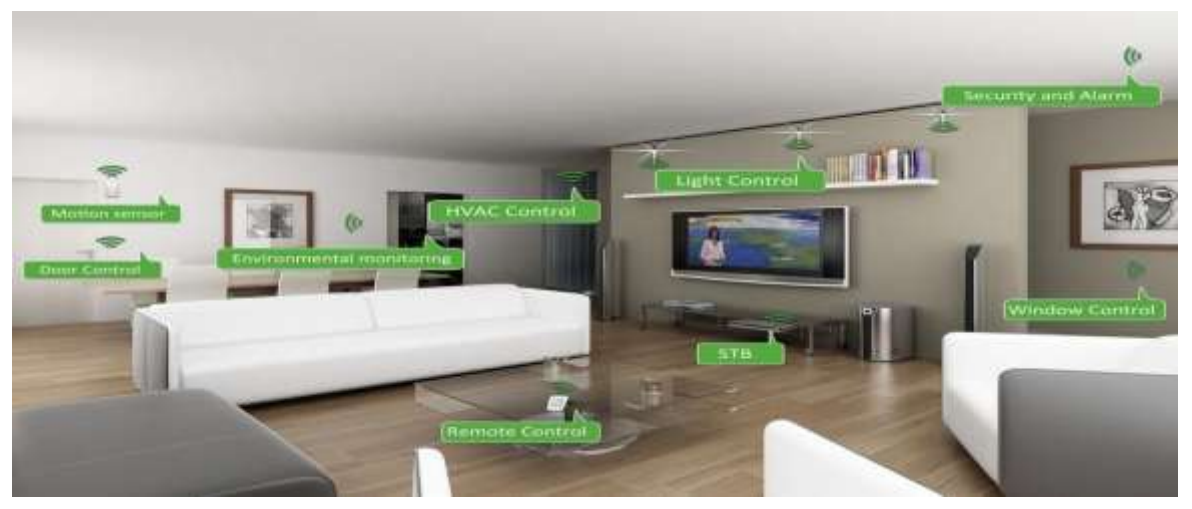

La domotique a surtout elle-même évolué, elle servait à automatiser la maison.

**Figure I.1 :**Domotique d'une maison

Aujourd"hui, on parle de domotique 2.0, ou de « maison intelligente», pour bien marquer l"évolution de ce monde. Les différents domaines de la maison ne se contentent plus d"être automatisés et pilotables, ils communiquent ensemble, permettant à la maison de réagir selon différents évènements.

### **I.3 Principe de fonctionnement**

Concrètement, la domotique consiste à mettre en réseau différents appareilsconnectés dans une maison et à centraliser les commandes. Ces appareils sont déjà souventexistants : radiateurs, ventilation, éclairage, … auxquels on ajoute des moyens de communiquer au sein de la maison**[2][3]**. Chaque appareil est connecté avec d"autres via un appairage, qui consiste à associer deux ou plusieurs appareils entre eux. L"appairage peut se faire directement entre deux objets, ou via un boîtier domotique qui sert d"intermédiaire. La **figure I.2** représente un exemple d"appairage entre les appareils de la maison.

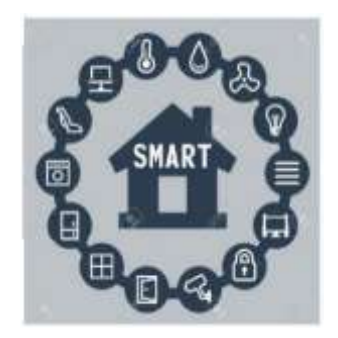

**Figure I.2** : Schéma représentatif d"appairage.

Chaque groupe d"appareils (éclairage, chauffage, volets roulants, …) est pilotablevia une ou plusieurs applications sur des appareils tels que les Smartphones, ordinateur ou télécommande.

C"est cette application qui à distance permet de transmettre une demande (l'accès à camera surveillance, éclairage d'une pièce, ouvrir ou fermer de la porte).

Les objets peuvent communiquer entre eux par plusieurs moyens, dont les trois les plus fréquents sont :

- L"envoi d"information par un réseau filaire, tel qu"un réseau informatique, unréseau téléphonique ou un câble dédié (un bus de données).
- Les informations peuvent aussi passer par des câbles électriques, cequ"onappelle le courant porteur.
- Ou alors le boîtier peut émettre des ondes comme le wifi, le Bluetooth ou les ondes radio.

Le câblage reste, à ce jour, la solution la plus fiable. Mais la domotique sans fil est plus simple à installer.

#### **Chapitre I Généralités sur la domotique**

En générale, le principe de fonctionnement de la domotique s'articule sur trois éléments de base et qui sont : partie matériel, partie logiciel et un mode de transmission. Les composants possibles de ces éléments sont donnés dans le **tableau I.1**, et un exemple représentatif avec explication de ce principe de fonctionnement est illustré par la **figure I.3**.

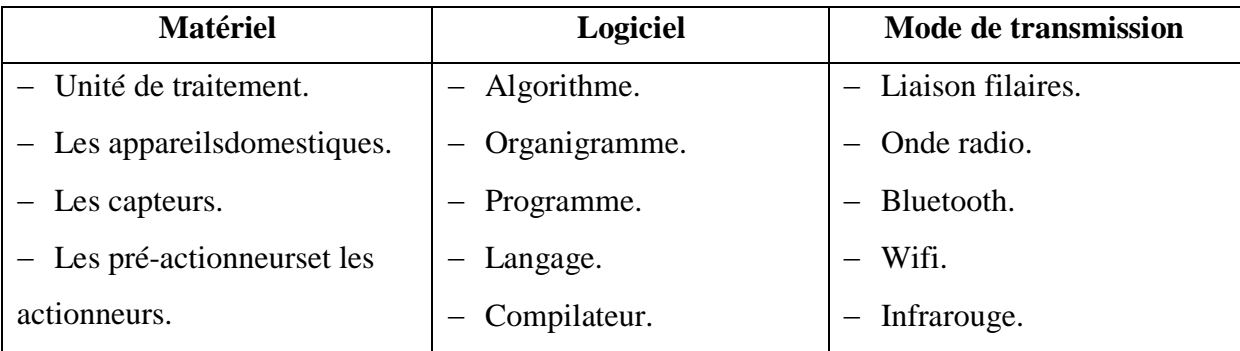

**Tableau I.1** : Les trois éléments de base du fonctionnement

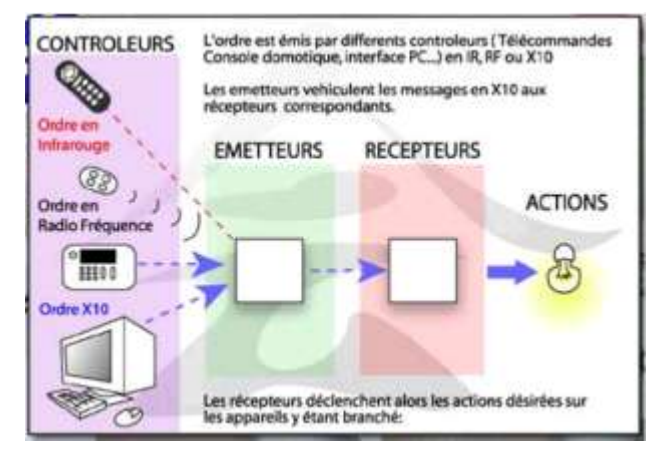

**Figure I.3** : Exemple représentatif du principe de fonctionnement de la domotique

### **I.4 Structure d'un système domotique**

Un système domotique est toujours constitué des mêmes équipements, quelle que soit latechnologieutilisée**[4][5]**.Un schéma synoptique de structure de la domotique est donné à la **figure I.4**. Ce système est constitué de :

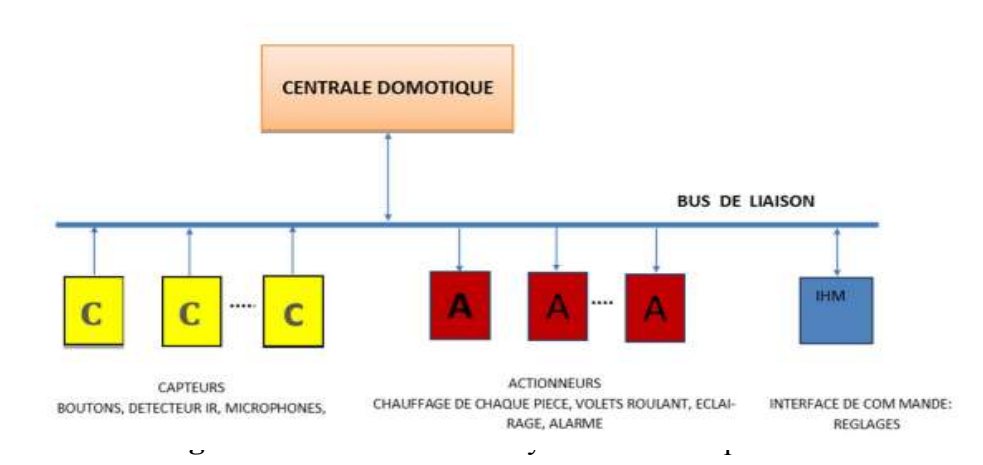

**I.4.1 Une centrale domotique** :Que ce soit un automate, un ordinateur, ou plus communément aujourd'hui un «boxdomotique». C'est elle qui centralise toutes les informations de votre maison et déclenche desactions, Elle est ainsi en mesure de gérer, piloter et de contrôler seule la totalité des appareils domestiques. C"est l"équipement qui donne de l"intelligence aux maisons.

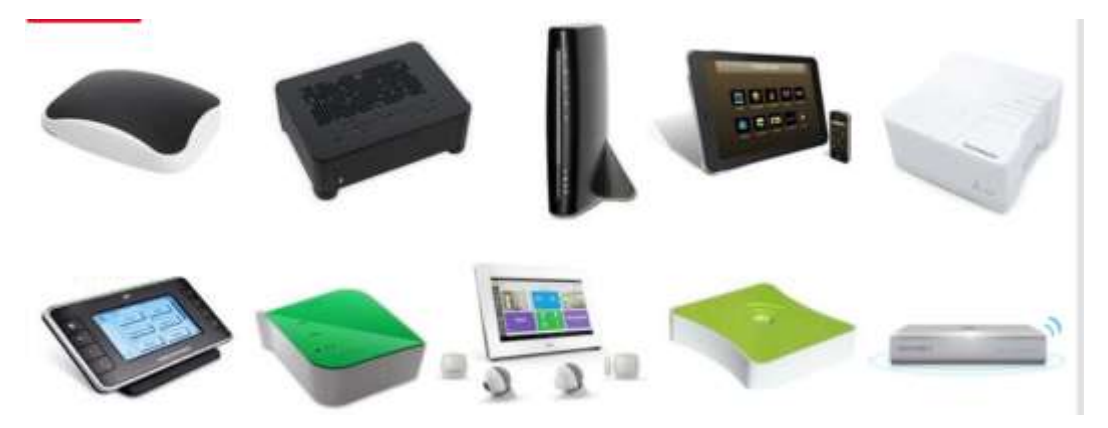

**Figure I.5** : Des box domotique

**I.4.2 Les capteurs** : Un **capteur domotique** est un détecteur sensible à une grandeur physique (degrés, taux d"humidité, intensité lumineuse...) et capable de le convertir en un signal radio ou électrique qui est analysé par votre centrale domotique.

Les **capteurs** domotiques permettent ainsi d'ajuster le comportement de voséquipements connectés à leur environnement en relevant : la température, l"humidité, la luminosité, le niveau de CO2, le niveau de bruit, en détectant une présence, de la fumée, une fuite de gaz, suivre la consommation électrique des appareils, etc …Ils transmissent ces informations à l"unité centrale.

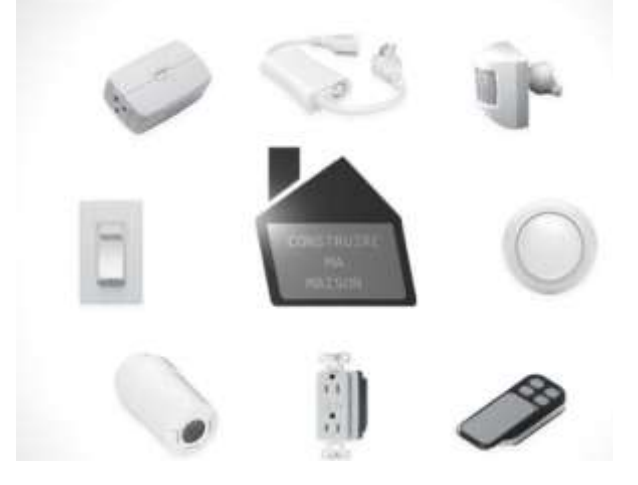

**Figure I.6** : Capteurs de sécurité domotique.

**I.4.3 Les actionneurs :** L'actionneur est un dispositif matériel pour transformer une information digitale en un phénomène physique ; d'où sa dénomination. Il peut moduler le comportement ou changer l'état d'un système. Il peut s'agir d'alarmes ou d'interrupteurs. Dans le

domaine de la domotique, l"actionneur permet de transmettre une commande à distance sur le réseau domestique afin d"automatiser certaines tâches. A l"aide de son Smartphone ou du dispositif central de la maison, on peut ainsi programmer l"ouverture et la fermeture des volets, ou bien enclencher le chauffage pour préserver son confort thermique.

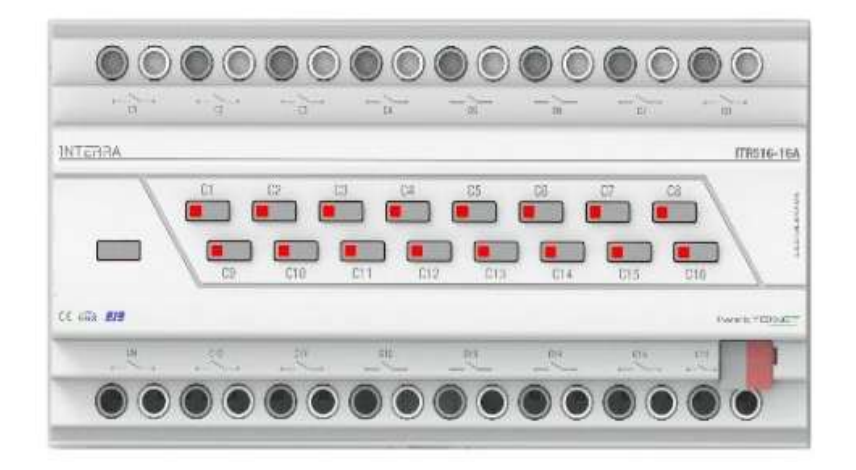

**Figure I.7** : Actionneurs domotiques

**I.4.4 Interface home machine**: L'interface domotique permet de paramétrer en temps réel les réglages de fonctionnement des appareils électriques de l"habitat, en fonction de nos habitudes et de notre rythme de vie. Nous pouvons choisir une interface de gestion différente : une télécommande domotique; un écran de contrôle tactile; un ordinateur ou une tablette; un Smartphone ou même directement sur Internet.

**I.4.5 Le réseau** : Le réseau connecte et met en relation tous les appareils domotiques de votre logement. Il est essentiel au fonctionnement de l'installation domotique. Il existe trois méthodes pour mettre en place le réseau domotique :

- Le câblage domotique;
- La domotique par courant porteur (domotique CPL);
- La domotique sans fil.

**I.4.5.1 Réseau câblé :**Cette structure utilise des câbles Ethernet pour relier l"unité centrale (ordinateur) aux périphériques (modules) à l"aide d"un routeur ou un commutateur. C"est plus fiable et plus performante. **La figure I.8** représente le réseau domotique câblé.

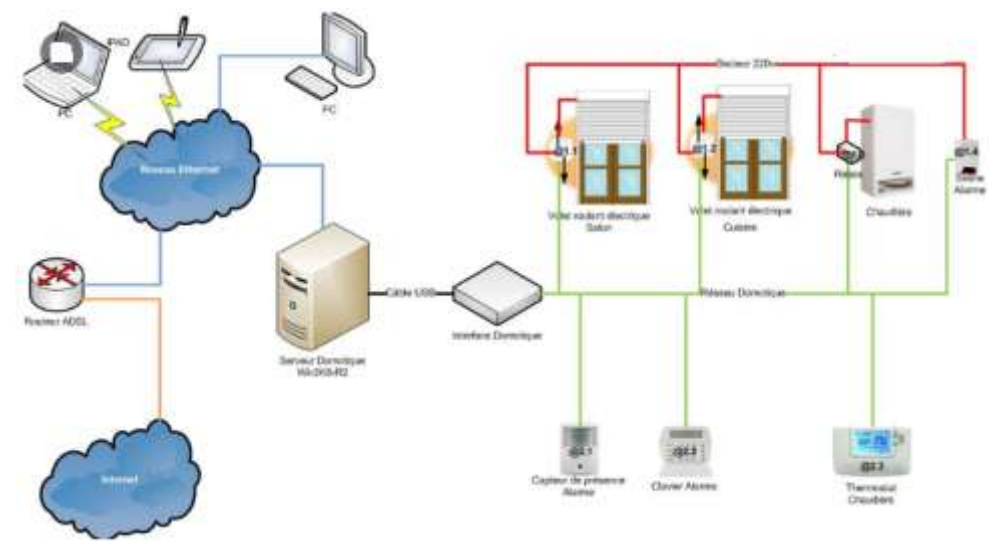

**Figure I.8** : Système domotique par réseau câblé

.

**I.4.5.2 Réseau sans fil** : Un réseau domotique sans fil peut utiliser deux types de technologies sans fil différentes.

- Par ondes radio;
- Par infrarouge (attention, les infrarouges ne traversent pas les murs).

Tous les appareils domotiques communiquent entre eux grâce au réseau sans fil, en équipant les prises électriques d'un émetteur spécial. On peut contrôler à distance toutes les commandes de la maison intelligente.

**I.4.5.3 Réseau par courant porteur CPL :** La domotique par courant porteur permet une communication entre les appareillages concernés sans utilisation de pile, ni d'émission de radio fréquence. Elle consiste à superposer au courant électrique de la maison 50 Hz un signal à haute fréquence et de faible énergie. Les câbles de la source 220 V peuvent ainsi véhiculer de l'information à des débits très importants. Adapter l"installation au courant porteur, il est notamment possible de :

- Commander un chauffage ou une climatisation
- Commander une ventilation
- Commander un portail
- Commander toutes sortes d'éclairage

Des modules sont ajoutés dans les boitiers d'encastrement des appareillages destinés à être pilotés :

- Récepteurs : éclairage, chauffage...
- Emetteurs : interrupteurs...

Les équipements sont ensuite configurés afin de définir la communication entre émetteurs et récepteurs. Cet équipement est coûteux.

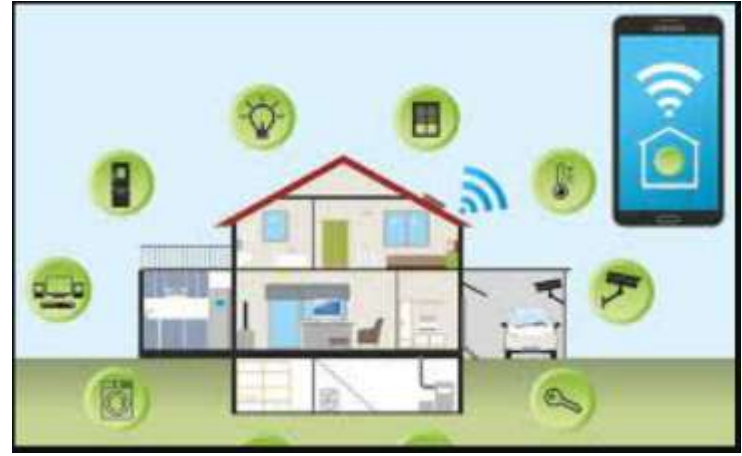

**Figure I.9** : Système domotique par réseau sans fil.

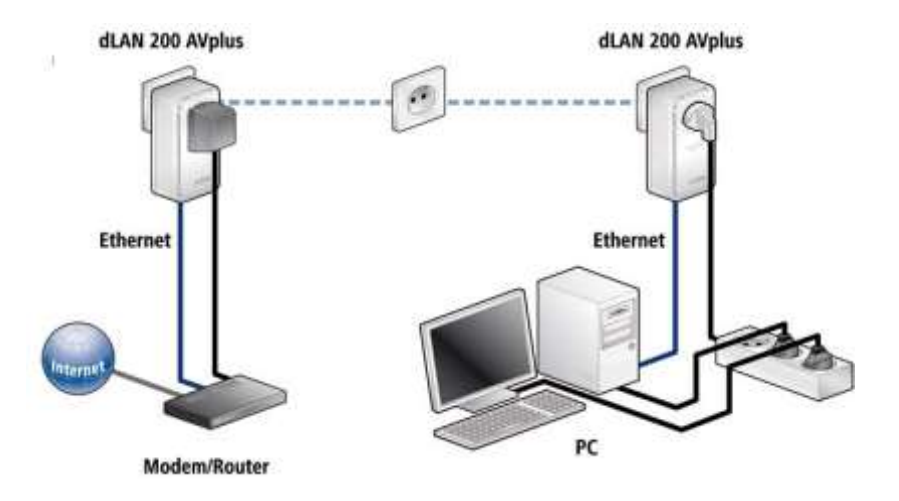

**Figure I.10 :** Système domotique par réseau par courant porteur.

### **I.5Mode degestion :**

La gestion de la domotique permet un pilotage basé sur des critères définis par et pour l'utilisateur. Elle autorise aussi des actions mettant en jeu différents composants de l'habitat, soit avec des possibilités d'interactions entre eux, soit en les activant en même temps par une seule commande. Le type de gestion globale du système varie en fonction des approches suivies par les concepteurs. Le type de gestion peut être :

**I.5.1 Gestioncentralisée:**Elle situe au cœur de la maison intelligente.Le logiciel de gestion est installé sur un ordinateur et communique par une interface matérielle avec les différents composants domestiques (capteurs, actionneurs, équipements...).

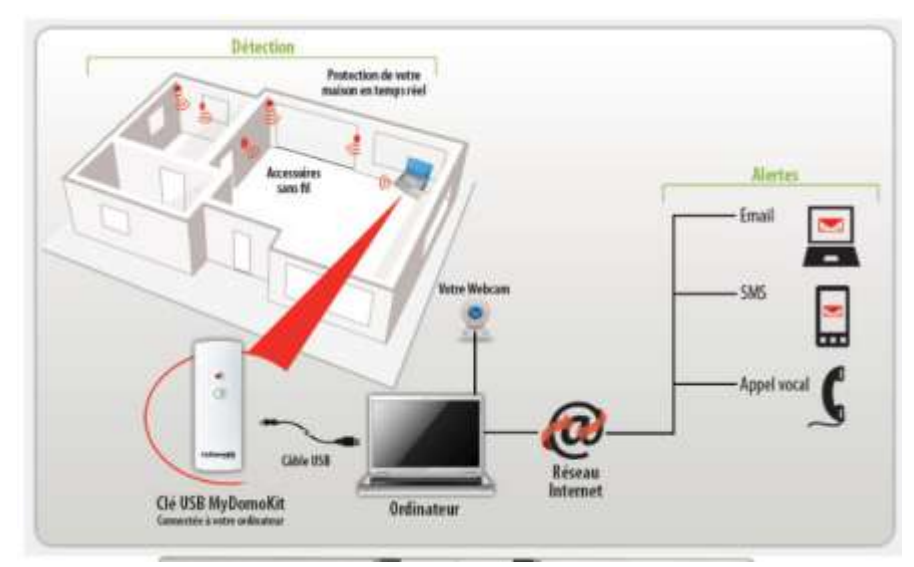

**Figure I.11** : Domotique centralisée.

**I.5.2 Gestion dédiée:**Elle est généralement intégrée à un boîtier spécifique qui contient le logiciel et parfois les interfaces.La programmation et la commande se font par un écran intégré, un ordinateur ou une tablette tactile.

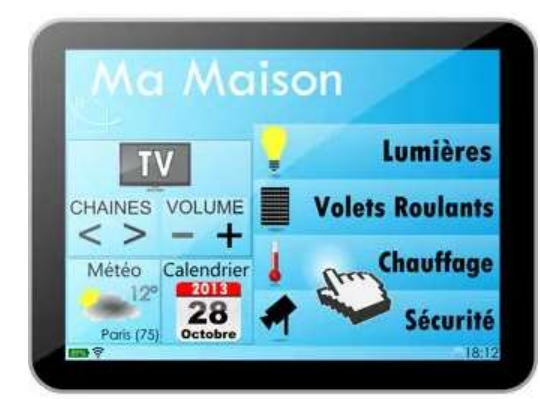

**Figure I.12** : Une domotique dédiée.

**I.5.3 Gestion décentralisée :** Dans cette approche, chaque élément assurant une ou plusieurs fonctions agit de façon autonome. Cet élément peut être programmé auparavant soit directement par le constructeur, soit par l'intermédiaire d'un ordinateur ou d'une centrale de gestion, puis les paramètres sont transférés vers cet élément qui fonctionne de façon indépendante tout en utilisant le même protocole que tous les autres éléments du système.

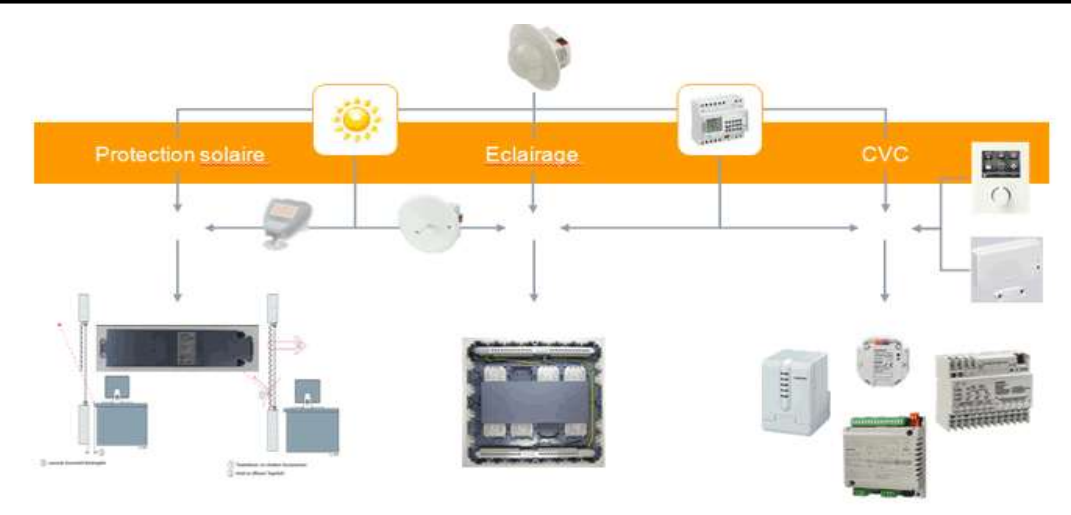

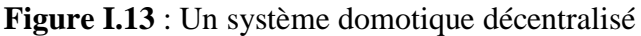

Le système de gestion de la domotique, centralisé ou non, permet de gérer directement certaines fonctions : les commandes nécessaires avec leurs paramètres sont intégrées ou intégrables aux différents systèmes proposés. Les équipements à contrôler (éclairage, chauffage, sécurité...) sont disponibles et ne nécessitent qu'une connexion directe ou indirecte au réseau.

### **I.6Domainesd'applicationdeladomotique :**

La [domotisation de la maison](https://www.legrand.fr/actualites/solutions-maison-domotique-maison-connectee-eliot) s'applique à de nombreux domaines :

- Le pilotage des appareils hi-fi et électroménagers ;
- Le pilotage des équipements de confort (éclairage, thermostat, volets roulants, ventilation) ;
- La gestion du multimédia (accéder à des contenus digitaux, diffuser de la musique) ;
- La sécurité (portiers connectés, contrôle des caméras de surveillance et des alarmes à distance...);
- La gestion de l"énergie (contrôle et programmation du chauffage et des lumières, voire même des robinets ou de la baignoire), notamment via un éco-compteur intelligent.

### **I.7 Avantages et inconvénients :**

La domotique augmente considérablement le confort de vie**.** La domotique vous permet de mieux contrôler votre habitation et même de commander les équipements à distance, via unSmartphone. Un autre avantage de la domotique, c"est qu"elle permet de réaliser d"importantes économies**.** Vous pouvez par exemple éteindre tous vos appareils électriques en une fois et [réduire la consommation cachée](https://www.verisure.be/?p=215).

Le principal inconvénient est le prix d'achat et d'installation. Les fournisseurs, marques et types d"équipements domotiques sont très nombreux. Ce qui est un désavantage. Car toutes ces applications ne communiquent pas toujours parfaitement entre elles.

### **I.8 Conclusion :**

La domotique couvre toutes les applications technologiques qui automatisent la maison.

Dans ce chapitre, une présentation générale de ladomotique est donnée et le principe de fonctionnement est expliqué. Ensuite, la lumière est mise sur la structure de système domotique. Et on termine par une illustration de différents domaines d"application, les avantages et les désavantages de la domotique.

# **Chapitre II :**Outils de réalisation

matériel et logiciel

### **II.1Introduction :**

Ce chapitre est consacré à la description de la partie matérielle et logiciel du projet. Pour commander le système domotique proposé, on utilisera la carte ARDUINO avec la connexion RS232. Une interface de contrôle graphique sera réalisée en exploitant la programmation facile offerte par le logiciel LabView.

### **II.2 Présentation d'Arduino :**

**II.2.1 Définition :**L'Arduino UNO est un module/carte de développement avec un microcontrôleur AtmelATMEGA328P, grand public, peu onéreux, qui connaît une grande communauté est une carte à microcontrôleur basée sur l"ATmega328P. Il possède 14 broches d'entrée / sortie numériques (dont 6 peuvent être utilisées en tant que sorties PWM), 6 entrées analogiques, un quartz 16 MHz, une connexion USB, une prise d'alimentation, un en-tête ICSP et un bouton de réinitialisation.

Il contient tout le nécessaire pour prendre en charge le microcontrôleur. Connectez-le simplement à un ordinateur avec un câble USB ou alimentez-le avec un adaptateur secteur ou une batterie pour commencer. Vous pouvez bricoler votre UNO sans trop vous soucier de faire quelque chose de mal, dans le pire des cas, vous pouvez remplacer la puce pour quelques dinars et recommencer**[6]**.

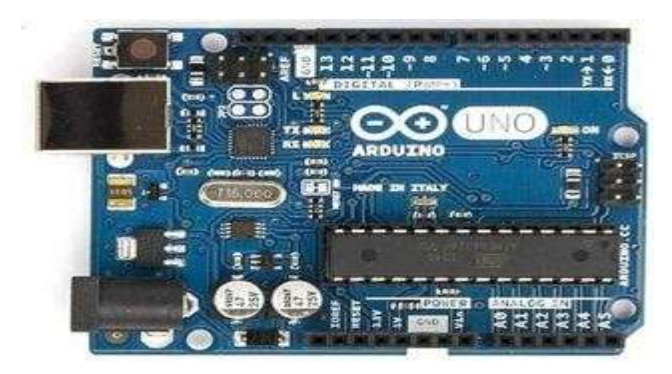

**Figure II.1** : Carte Arduino UNO

**II.2.2Conception matérielle:**La carte Arduino, comme il est indiqué à **la figure II.2**, se compose essentiellement des éléments suivants **[7]**:

 **Entrées/Sorties numériques :** La carte Arduino UNO possède 14 broches d"Entrées / Sorties numériques, dont 6 peuvent fournir une sortie PWM. Ces broches peuvent être configurées pour fonctionner comme des broches numériques d"entrée. Elles peuvent également être utilisées comme des broches de sortie pour piloter différents modules comme des LEDs, des relais, etc.

- **Broches analogiques :** il existe 5 broches d"entrées analogiques numérotée de A0 jusqu"à A5. Ces broches permettent de lire un signal analogique d"un capteur comme un capteur d"humidité ou de température. La carte Arduino utilise un convertisseur analogique/numérique pour permettre la lecture du signal par le microcontrôleur.
- **Broches (3.3, 5, GND, Vin) :**
	- La première Broche est une broche d"alimentation de tension 3.3 Volts.
	- Une autre Broche d"alimentation de tension 5 Volts.
	- Un pin Vin qui permet d"alimenter l"Arduino depuis une source de tension extérieure.
	- $-$  Le pin GND est la masse de 0 volt.
- **Connexion USB** : une connexion d"alimentation et de programmation si elle est lié à l"ordinateur.
- **Un connecteur d'alimentation DC jack :** La carte Arduino peut être directement alimentée par ce connecteur. L"alimentation via ce connecteur doit être comprise entre 5 et 12 V.
- **Régulateur de tension :** il permet la stabilisation de la tension d"alimentation de la du microcontrôleur à 5 Volts.
- **Microcontrôleur principal :** Chaque carte Arduino possède son propre cerveau ou microcontrôleur. Les microcontrôleurs sont généralement de la société ATMEL.
- **Oscillateur à quartz :** Un oscillateur à quartz qui aide l"Arduino UNO à calculer les données de temps. Sur le dessus du composant, on peut lire 16.000H9H. Cela signifie que la fréquence est de 16,000,000 Hertz, soit 16 MHz.
- **Arduino Reset :** Vous pouvez redémarrer un Arduino avec un "Reset". Cela aura pour effet de redémarrer votre programme depuis le début.
- **Indicateur LED d'alimentation :** Ce voyant doit s"allumer lorsque vous branchez votre Arduino sur une source d"alimentation pour indiquer que votre carte est correctement alimentée.
- **LEDs TX et RX :** TX (émission) et RX (réception). Le voyant TX clignote à une vitesse variable lors de l"envoi des données série. RX clignote pendant le processus de réception.
- **Le connecteur ICSP** (*In-Circuit Serial Programming*) : Il s"agit d"un connecteur de programmation. Ce connecteur permet entre autre de programmer directement le microcontrôleur sur les couches les plus basses (bootloader, code ASM…). C"est aussi un port appelé port **SPI** (Serial Peripheral Interface), qui permet de dialoguer avec d"autres composants SPI (écrans, capteurs, etc…).

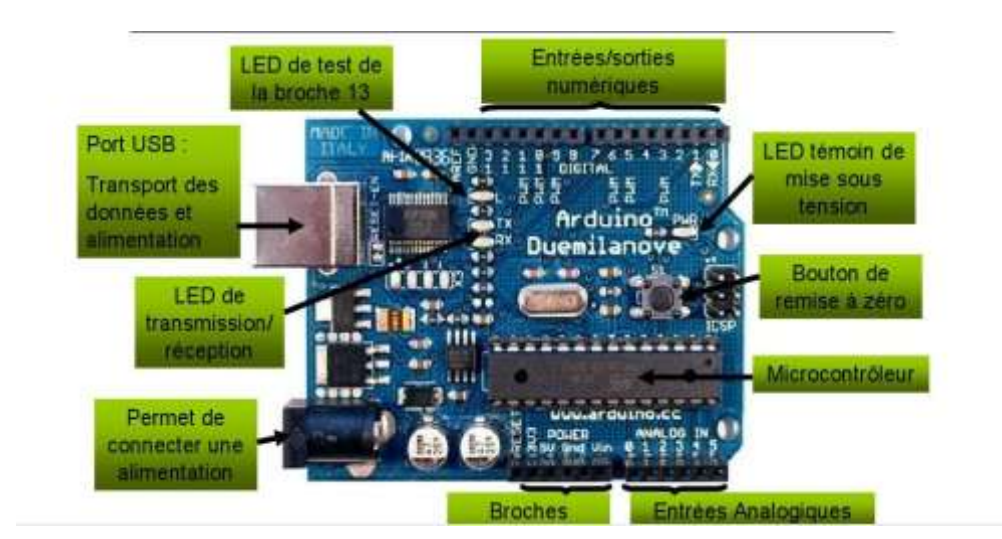

**Figure II.2 :** Description matérielle de la carte Arduino

**II.2.3L'alimentation:**Pour fonctionner, une carte Arduino a besoin d'une alimentation. Le microcontrôleur fonctionne sous une tension de 5V.La carte peut être alimentée en 5V par le port USB ou bien par une alimentation externe qui est comprise entre7V et 12V, ensuiteun régulateur réduit la tension à 5V.

La carte génère, par l"intermédiaire de régulateurs intégrés, deux tensions stabilisées : 5 V et 3,3 V. Ces deux tensions permettent l"alimentation des composants électroniques de la carte Arduino. Etant disponibles sur les connecteurs placés tous au tour de la carte, elles permettent également l"alimentation des modules shields (des extensions).

**II.2.4Programmation de la carte Arduino**:Une carte Arduino se programme avec un logiciel spécifique accessible en ligne. L'interface de programmation est présentée dans la **figure II.3** et la structure d'un programme Arduino est présentée dans **la figure II.4[8]**.

Pour mettre en œuvre une carte Arduino, il faut suivre les étapes suivantes :

- **écrire un programme** : pour les plus expérimentés en programmation, le langage Arduino est proche du C et du  $C + +$ ;
- **compiler le programme** : il s"agit en fait de transformer le code « humain » saisi par l"utilisateur en langage « machine » c"est-à-dire une succession de 0 et de 1. L"ordinateur va alors vérifier la syntaxe du code ;
- **téléverser le programme** : c"est-à-dire transférer le programme sur la carte pour qu"il soit mis en route.

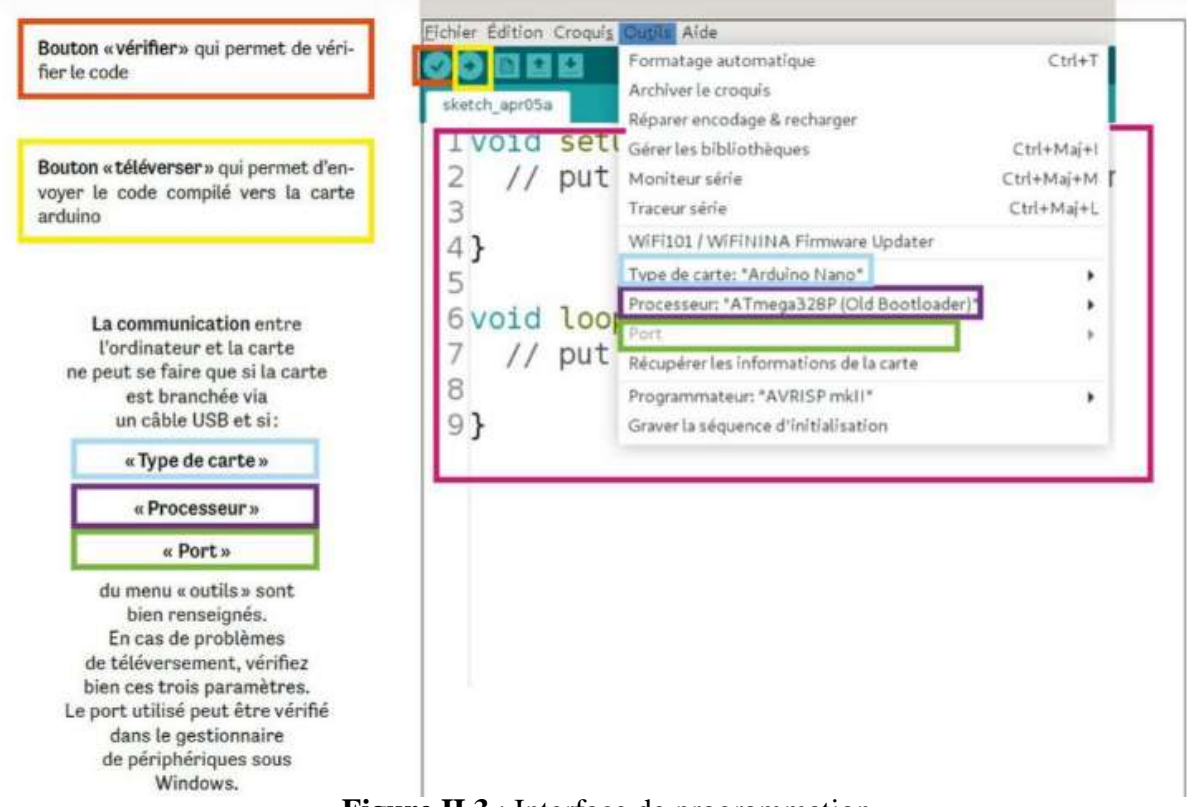

**Figure II.3** : Interface de programmation.

**II.2.5 Les cartes d'interface ou Shields:**Certains périphériques sont spécifiquement conçus pour fonctionner avec un Arduino. On les appelle carte d"interface, ou shield**(cartes extensions).** Ces cartes ont des dimensions sensiblement voisines de la carte Arduino et peuvent s"enficher directement sur les connecteurs de celle-ci.

Les ShieldsArduino sont des cartes qui se branchent sans soudure aux cartes Arduino ou à d'autres shieldsArduino pour augmenter leurs capacités (WiFi, 4G, écran, bluetooth...). Les ShieldsArduino conservent l'esprit original d"Arduino, facile à produire et à utiliser. Une variété de ces modules ou cartes sont illustrés par **la figure II.5**.

**II.2.6 Arduino et capteurs**: Les capteurs sont des composants matériels, qui une fois correctement connectés à votre carte Arduino, peuvent fournir des informations sur le monde extérieur. Ceux-ci ont comme rôle de saisir une grandeur physique et de la convertir en information numérique. Il est ainsi possible de capter la plupart des phénomènes physiques comme le vent, la pression, la température, la lumière, la torsion, la distance, etc. Dans la **figure II.6**, on présente plusieurs types de capteurs qui peuvent être connectés à la carte Arduino.

#### **Chapitre II Outils de réalisation matériel et logiciel**

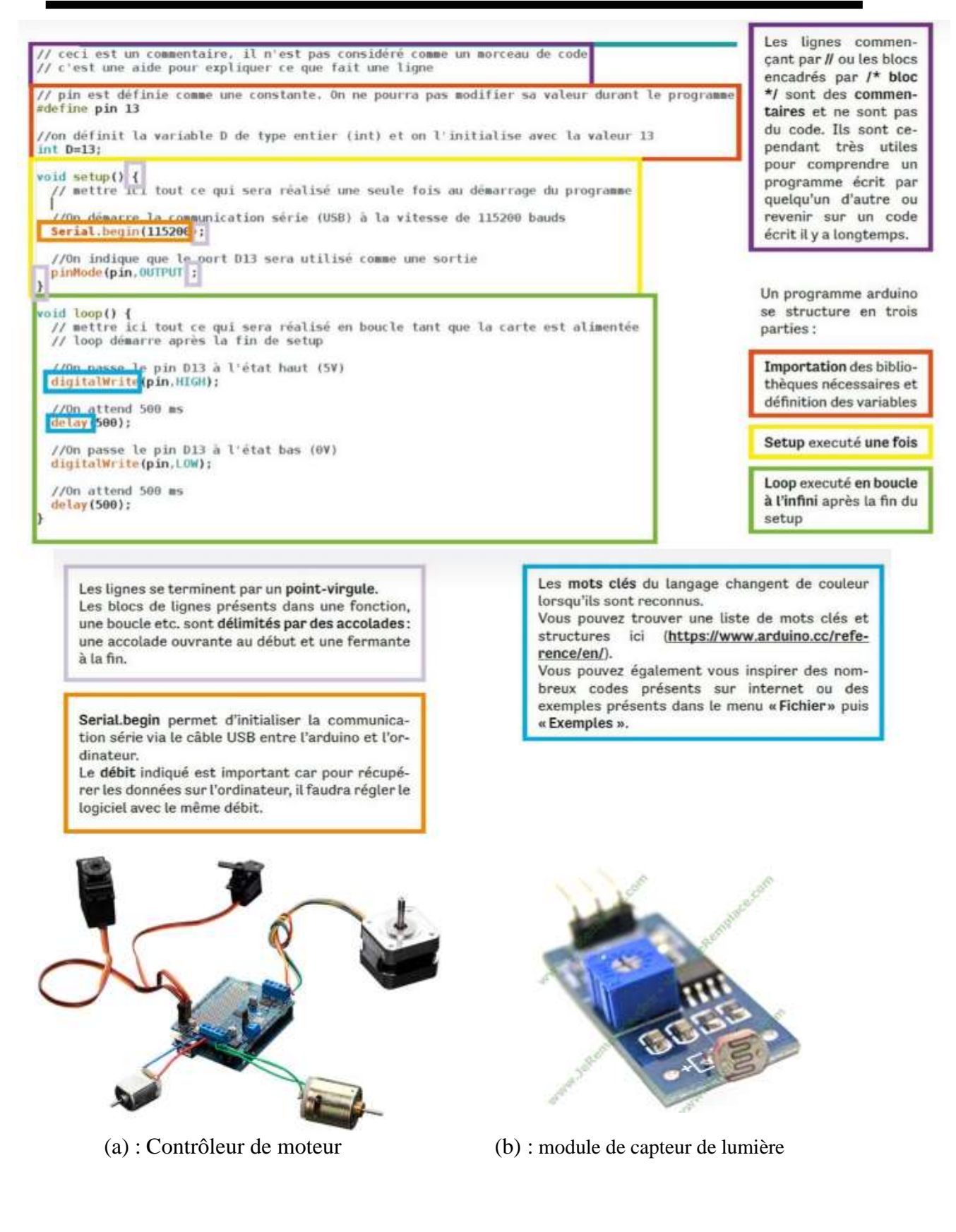

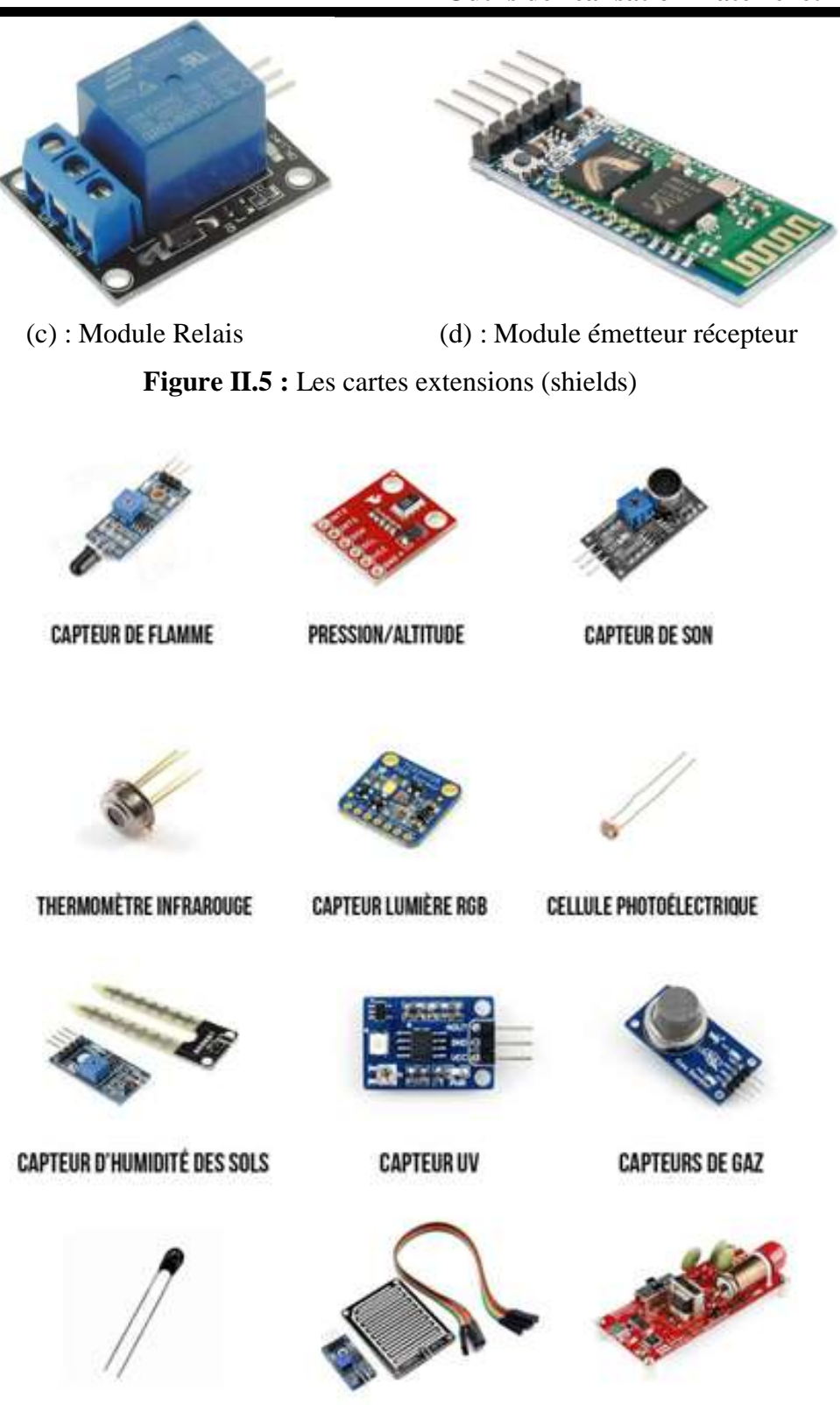

THERMISTOR

**CAPTEUR DE PLUIE** 

**COMPTEUR GEGER** 

**Figure II.6 :** Liste des capteurs Arduino.

### **II.3 Présentation de LabVIEW**

L'idée de LabVIEW est de remplacer les instruments de mesures et d'analyse d'un laboratoire par un ordinateur muni de cartes spécifiques et d'un logiciel approprié.

Dans le cadre de la mesure, les cartes permettent de convertir des signaux électriques provenant de capteurs, en données numériques. Ainsi, un seul ordinateur muni d'une carte d'acquisition analogique et de LabVIEW est capable de remplacer un voltmètre, un fréquencemètre ou un oscilloscope.De plus, on pourra traiter, analyser et archiver sur disque automatiquement les mesures effectuées.Ce langage, disponible sous de nombreuses platesformes (Windows, Linux, PDA) permet de mettre au point rapidement des instruments de mesures.Particulièrement destiné au monde industriel, c'est un langage de très haut niveau s'appuyant sur une machine virtuelle et qui rend accessible la programmation à un public non spécialiste, ce qui peut entrainer des difficultés de maintenance d'un code de ce type.

Etant donné que LabVIEW possède la capacité de communiquer avec des périphériques externes, il peut donc naturellement servir à envoyer des données vers ces périphériques afin de les contrôler (un robot par exemple) même si ce n'est pas son objectif premier**[9**].

**II.3.1 Domaines d'application:**Les utilisations de LabVIEW sont de plus en plus diversifiées. A la base, LabVIEW était destiné au contrôle d'instruments de laboratoire.

Cependant, les possibilités de communications offertes (RS232, USB, Ethernet, GPIB...), la diversité des bibliothèques disponibles, la possibilité de créer très rapidement desinterfaces graphiques efficaces en font un outil de plus en plus utilisé par les industriels.

**II.3.2Structure d'un instrument virtuel**:Un programme LabVIEW est appelé "Instrument virtuel" ou "VI" (**Figure II.7**) et il utilise le langage 'G'.Le langage G est un langage de programmation graphique : le concepteur du VI n'a aucune ligne de code à taper, mais simplement des icônes à interconnecter entre elles.

Un **instrument virtuel** comporte toujours 2 parties **[10]**:

- La "face avant" :Cette partie simule la façade d'un appareil de laboratoire. C'est la partie qui seraaccessible à l'utilisateur (On y trouvera des affichages (graphes, vumètres...) et des contrôles (boutons poussoirs, rotatifs...). La **figure II.8**montre la face avant d'un VI composé de diverses commandes et indicateurs.
- Le « diagramme » : Il contient le code source graphique du VI utilisant des représentations graphiques de fonctions pour contrôler les objets de la face-avant. Le diagramme comprend des objets de la face-avant sous forme de terminaux, ainsi que diverses fonctions

(telles que numérique, booléen, comparaison, matrice, minutage, etc.) et des structures (telles que la boucle Whille, la boucle, la structure de casse, etc.). La **figure II.9** montre le diagramme qui accompagne le panneau avant ci-dessus.

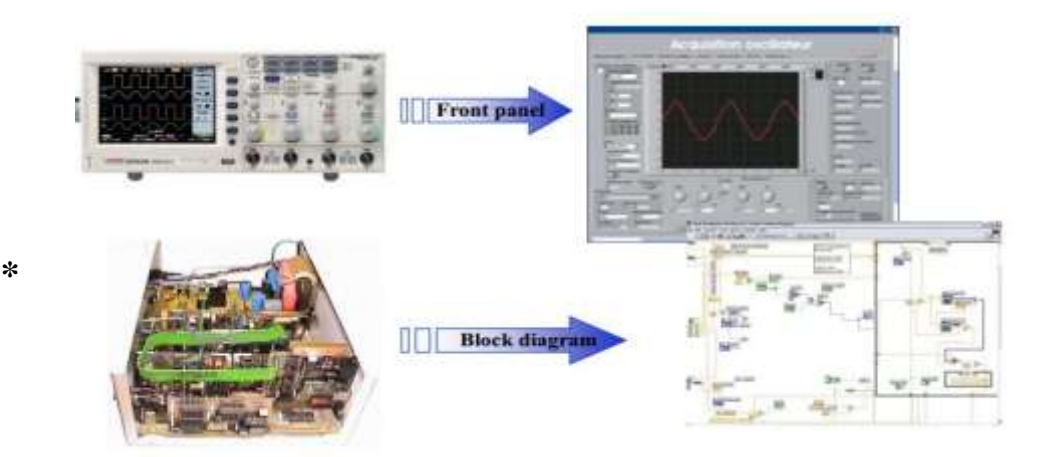

**Figure II.7** : Instrument virtuel.

![](_page_28_Figure_5.jpeg)

**Figure II.8 :**Exemple d'une face avant.

![](_page_28_Figure_7.jpeg)

**Figure II.9 :** Exemple d'un diagramme.

### **II.4 Communication entre les interfaces :**

**II.4.1 Bibliothèques Arduino-LabVIEW:**Pour la carte Arduino nous avons préféré de la programmer à l"aide d"un autreenvironnement, ce dernier présente des techniques d"interfaçage pour la carte Arduino il s"agit de l"environnement LABVIEW. Lorsque le

module Arduino est installé sous LABVIEW.

**II.4.2 Interface LabVIEW-Arduino:**L"objectif est de présenter des techniques d"interfaçage de la carte Arduino UNO avecLabVIEW.Dans cette illustration, nous allons associer LabVIEW et Arduino. Nous allons connecter une carte Arduino à l"ordinateur puis installer un paquet spécial pour LabVIEW et contrôler l"Arduino directement à partir de LabVIEW. La procédure ci-dessous explique comment installer, configurer et intégrer ArduinoBoard à LabVIEW.

Les plug-ins nécessaires (programmes) pour programmer Arduino avec LabVIEW sont par ordre :

- **LabVIEW**
- **NI-VISA**
- Gestionnaire de paquetsVI
- Interface LabVIEW pour Arduino, La bibliothèque Arduino-LabVIEW(LINX) ou la bibliothèque (LIFA BASE)
- Arduino

### **II.5 Conclusion :**

Dans ce chapitre nous avons exposé la partie matérielle et la partie logicielle que nous utiliserons dans l"élaboration de notre travail. La partie logicielle est dédiée à la présentation du logiciel LabVIEW, ses fonctionnalités, sa structure et ses bibliothèques. Dans la partie matérielle nous avons introduit la carte Arduino UNO ainsi que les modules connexes.

Le prochain chapitre contiendra les détails de laréalisation de notre système domotique et les résultats d"application sur un prototype, quenous avons conçu pour cette fin.

### **Chapitre III: Réalisation du système de commande**

### **III.1 Introduction :**

L"objectif de ce travail est de créer une carte électronique qui commande des tâches domotiques, son schéma électrique est basé sur l"Arduino qui permet à travers ses nombreuses liaisons d"afficher les valeurs en temps réel et communiquer virtuellement en même temps avec une interface graphique réalisée sous LabVIEW.

### **III.2 Conception de la Carte Sous PROTEUS :**

Afin de réaliser et simuler notre carte électronique, on a choisi le logiciel le plus utiliséà cause de sa simplicité "PROTEUS". Dans les parties ci-dessous, on présente les détails techniques de cette réalisation.

**III.2.1 Présentation générale :** Les composants utilisés sont illustrés, dans le tableau suivant :

![](_page_31_Picture_85.jpeg)

![](_page_32_Picture_104.jpeg)

**Tableau III.1**: Les composantes utilis**ée**s.

### **III.2.2 Schéma électronique et fonctionnement:**

Leschéma électronique montré par **la figure III.1**, est divisé en quatre parties, à savoir:

- Partie de commande.
- Partie de contrôle de garage.
- Contrôle de camera.
- Contrôle de l"éclairage.

![](_page_32_Figure_10.jpeg)

Figure III.1 : **Schéma électronique**

- → **Partie de commande:**Cette partie est conçued'Arduino qui contrôle le servomoteurle capteur de mouvement et les Leds.
- **Partie de contrôle de garage :**dans cette partie, le servomoteur est responsable d"ouverture et de fermeture de garage à partir de deux Switch.
- **Contrôle de camera:**à travers un capteur de mouvementet une Led, on contrôle le fonctionnement de camera.Puisque la camera n"existe pas dans logiciel PROTEUS, on la remplace par un Buzzer juste pour simuler son fonctionnement.

 **Contrôle de l'éclairage:**Pour allumer et éteindre les lampes, une sortie de l"Arduino est liée à un Switch, à travers une résistance pour augmenter le courant et une diode pour assurer la protection du circuit.

**III.2.3 Algorithme de travail de l'Arduino:la figure III.2** donne l"organigramme deprogrammation de l"Arduino extraire du fonctionnement suivant :

![](_page_33_Figure_4.jpeg)

Figure III.2 : **Algorithme de fonctionnement**

### **III.2.4 Description du fonctionnement :**

Dans cet algorithme, il ya deux switches et un bouton et un capteur de mouvement qui envoient les consignes sous forme de tensions à l"Arduino pour activer les parties opératifs du système.

Si le capteur de mouvement envoie à l"Arduino une tension égale à un, le buzzer fonctionne et la led2 s'allume. Sinon la tension égale à zéro on ne fait rien.

Si l"un des deux switchs envoie un "1" à l"Arduino, le moteur tourne dans le sens positif ou négatif. Sinon l"Arduino ne donne pas d"ordre. L"éclairage est allumé, si le bouton poussoir est fermé et la tension égale à '1'.

**III.2.5 Résultats de simulation de la carte électronique :** Après avoir écrit le code Arduino et fait une simulation sur le Proteus, quelques résultats sont résumés dans les points suivants:

 A l'état initial, toutes les composantes sont au repos (**figure III.3**). Pour faire fonctionner le capteur de mouvement une bibliothèque additionnelle est installée.

 Au début du processus de simulation, on observe l"allumage des Leds des points d"indications sur chaque composant(résistance, Arduino…) pour dire que cet élément est en mode de fonctionnement. Ces indications sont illustrées par la **figure III.4**.

![](_page_34_Figure_7.jpeg)

**Figure III.3 :** L'état initial de la simulation

### **III.3 Réalisation de l'interface de commande :**

On explique dans les sections ci-dessous les étapes de réalisation de diagramme et de la face avant de notre interface de commande.

![](_page_35_Figure_2.jpeg)

**Figure III.4 :**L"état de la carte au cours de la simulation

- **III.3.1 Face avant :** la face avant de l"interface est donnée à la **figure III.5**. Elle contient :
	- $\rightarrow$  deux indicateurs logiques 'les lampes' qui indique l'état de contrôle l'éclairage.
	- $\rightarrow$  Une glissière pour remplacer le fonctionnement de la porte de garage.
	- $\rightarrow$  Deux Switch pour allumer et éteindre les lampes.
	- $\rightarrow$  Un bouton logiquepour l'ouverture et la fermeture de la porte de garage.
	- $\rightarrow$  Un indicateur numérique pour afficher la valeur de déplacement du capteur de mouvement.
	- $\rightarrow$  Un bouton Stop pour arrêter la simulation.

**III.3.2 Diagramme :** la **figure III.6** représente le digramme ou le fonctionnement interne

ducontrôleur. Ce diagramme assure les tâches suivantes **:**

- $\rightarrow$  La répétition de programme assuré par une boucle while,
- $\rightarrow$  Le contrôle de l'ouverture et la fermeture de la porte dans une autre boucle while.
- $\rightarrow$  La simulation du fonctionnement du capteur de mouvement par la structure case.
- $\rightarrow$  La liaison entre les switchs et les Leds.
- $\rightarrow$  Un bouton stop lié au boton de l'arrét de simulation du logiciel.

![](_page_36_Picture_2.jpeg)

**Figure III.5 :**Face avant de l"interface de commande.

![](_page_36_Figure_4.jpeg)

**Figure III.6 :** Diagramme de l"interface de commande.

### **III.4 Liaison de l'interface de contrôle avec la carte électronique**

Pour faire la communication entre le Proteus et le logiciel LabView et exécuter notre simulation, il faut qu"on réalise une liaison virtuelle par un émulateur appelé "**VSPE**". Il permet la création de dispositifs virtuels pour envoyer et recevoir des données. VPSE vous permet de partager les données physiques de plusieurs applications, d'exposer des ports au réseau local, de créer des ports parallèles virtuels, etc.

**III.4.1 Configuration des pôles virtuels :** on ouvre le programme VSPE, et on clique sur ("Create new device") et on choisit l'option de connexion paire. Puis, on choisit deux fils deconnexion RS232, et on définit quatre pôles : COM2 avec COM1 et COM4 avec COM3. L'un des d'eux fils sera utilisé pour envoyer les données de contrôle via l'interface graphique, et l'autre sera utilisé pour recevoir les données d"action dans la carte électronique.

**III.4.2 Configuration de Proteus :** L"ajout d"un port COM virtuel (COMPIM) dans la carte électronique, comme il est indiqué dans la **figure III.7**,nécessite une liaison aux sorties 0 et 1 de l'Arduino (Tx et Rx) pour lire et écrire des données. Dans la fenêtre "edit component", on introduit les paramètres spécifiés dans la **figure III.8**.

![](_page_37_Figure_4.jpeg)

**Figure III.7 :** Ajout d'un port COM virtuel

![](_page_37_Picture_93.jpeg)

**Figure III.8 :** La configuration de ports COM

**III.4.3 Configuration de LabView :**Maintenant, on spécifie deux ports série dans la bibliothèque "Visa resourcename" de LabView. Le port COM2 pour envoyer les signaux de contrôles et le port COM4 pour lire les signaux envoyés par la carte électronique. Bien sûr dans le VSPE, les ports COM2 et COM4 sont liés aux ports COM1 et COM3 de la carte électronique.

### **III.5 Résultats de simulation :**

La simulation après la réalisation de la communication entre l"interface graphique et la carte électronique, donne les résultats présentés dans les figures III.9 et III.10.

On observe sur la figure III.9, la lecture des données d"initialisation sur le port RS232 de la carte électronique.

Sur **la figure III.10**, on appuis sur les deux switchs de l'interface, les Leds s'allument pour dire que la consigne est activée. Par conséquent, on remarque que les Leds de la carte électronique sont allumées (l"éclairage est en mode fonction).On observe sur cette figure toujours, la fermeture du "slide bleu" (porte du garage) et sur la carte électronique le servomoteur tourne. L"enclochement du buzzer confirme que la camera est fonctionnelle.

![](_page_38_Figure_4.jpeg)

**Figure III.9 :** Démarrage de la simulation

![](_page_38_Figure_6.jpeg)

**Figure III.10** : Résultats visualisés par les indicateurs de l"interface graphique

**Remarque :** on a essayé de réaliser la carte électronique sur un Lab. d"essai mais, on n"a pas arrivé à la faire fonctionner. Les essais sont faits par deux modules Bluetooth mais on a pas obtenu de bons résultats.

### **III.6 Conclusion**

Grace aux avantages de la programmation graphique, on a arrivé à modéliser une interface de commande des tâches domotique. La simulation de cette interface dans différents états offre la possibilité de contrôler virtuellement le servomoteur, les leds et la camera d"une part, et de faire quelque réglages des paramètres d"autre part.

# **Conclusion général**

Dans notre projet fin d'étude, on s'est intéressé à la mise en œuvre d'une carte de contrôle d"un système domotique à base d"Arduino qui communique virtuellement avec une interface graphique d"analyse et de contrôle.

La réalisation de ce projet nous a permis d"apprendre plusieurs connaissances sur:

- Les tâches domotiques, leurs principe de fonctionnement, leur structure et ses avantage et ses inconvénients.
- Les possibilités de modélisation des composants et des fonctionnements grâce aux simplifications offertes par la programmation graphique et le logiciel LabView.
- La réalisation et le test d"une carte électronique sous le PROTUS.
- La configuration et la programmation de l"Arduino pour des applications de commande et de contrôle.
- La prise en main de la réalisation pratique d'une carte électronique (sous un Lab d"essai) avec la résolution des difficultés rencontrées pendant cette réalisation.

### **Références :**

**[1]**Etude et réalisation d'un système de commande à distance des installations électriques pour la domotique, Par MEKHALFIA Toufik et GHADBANE Toufik, Mémoire de Master, Université de M"SILA, 2018.

**[2]**Automatisation des taches domotiques d"une maison à l"aide d"une carte arduino et labview, Par *MECHTA Douaa et GHERBI Radhwane,* Mémoire de Master, Université de M"SILA, 2019.

**[3]** Commande intelligente de l"éclairage d"une maison, Par Benmakhlouf Soulef et AmaroucheManel*,* Mémoire de Master, Université de Oum El bouaghi, 2020.

**[4]** Le système de verrouillage de porte et système d'alerte en utilisant Arduino RFID, Par BenladghemDjaziaBenyahia Nabila*,* Mémoire de Master, Université de Tlemcen, 2020.

**[5]** https:[//www.climamaison.com/domotique/technologie-sans-fil.htm .](http://www.climamaison.com/domotique/technologie-sans-fil.htm)

**[6]** https:[//www.unilim.fr/pages\\_perso/deneuville/docs/Info2PC/Cours4.pdf](http://www.unilim.fr/pages_perso/deneuville/docs/Info2PC/Cours4.pdf(pour) 

**[7]***Contrôle de la vitesse d'un moteur DC avec LabVIEW et Arduino, Par* Zidane Iyad, SarehHamdi et BourkaibRadhwane, Mémoire de Licence, *Université de Mohamed El-Bachir El-Ibrahimi - Bordj Bou Arreridj, 2021.*

**[8]**http://manuelnumeriquemax.belin.education/enseignement\_scientifiquepremiere/topics/ens -scient1-th05-corrige-lexique-238-a\_la-carte-arduino-et-sa-programmation.

**[9]** https://fr.jf-parede.pt/labview-projects-engineering-students.

**[10]**Simulation virtuel des systèmes industriel*, Par GHALEM DALILA HAMADENE SOUMIA et HADDOUCHE KHADIDJA,* Mémoire de Licence, *Université de Mohamed El-Bachir El-Ibrahimi - Bordj Bou Arreridj, 2019.*